# **User Guide**

**How to navigate the APEC Inventory of Mutual Recognition Agreements (MRAs) for Professional Qualifications and Licensure**

The APEC Inventory of Mutual Recognition Agreements for Professional Qualifications and Licensure is the largest data collection of Mutual Recognition Agreements in the world with 216 agreements as at June 2023

To view the inventory please go to: *https://aasc.knack.com/mra-inventory#home/* You will be presented with a list of all Mutual Recognition Agreements currently uploaded on the MRA Inventory.

The tabs across the top of the inventory can be used to view MRAs by Economy or by Profession. There is also a tab to view Technical Notes, more information about the Inventory, as well as take you to a form to submit additional MRAs.

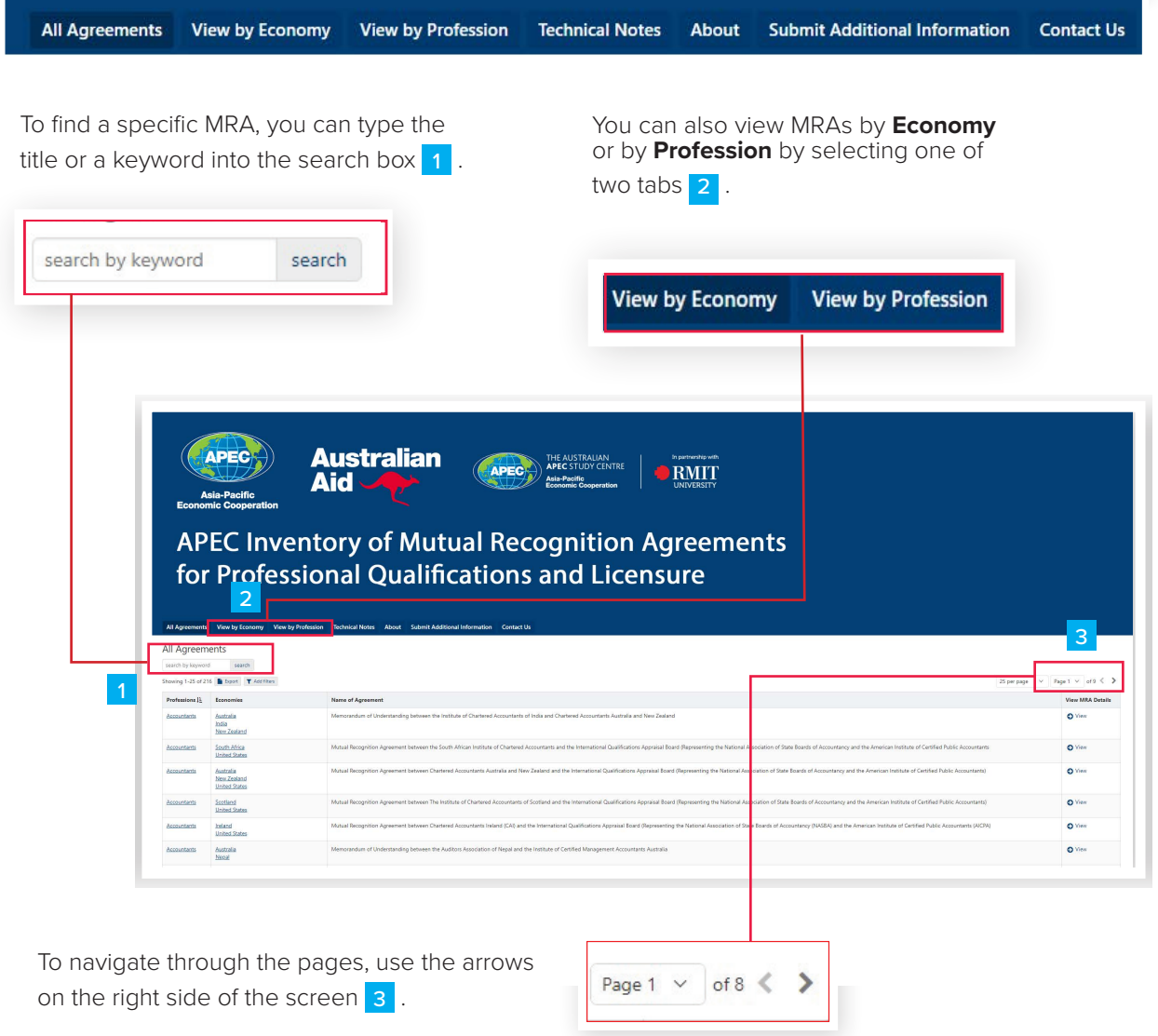

#### **MRA Details**

 $\begin{array}{cccccccccccccc} \bullet & \bullet & \bullet & \bullet & \bullet & \bullet & \bullet & \bullet & \bullet \end{array}$ 

This will show you more information regarding the MRA such as the competent authorities and application details, the level of recognition of the agreement, as well as a link to the agreement text if available.

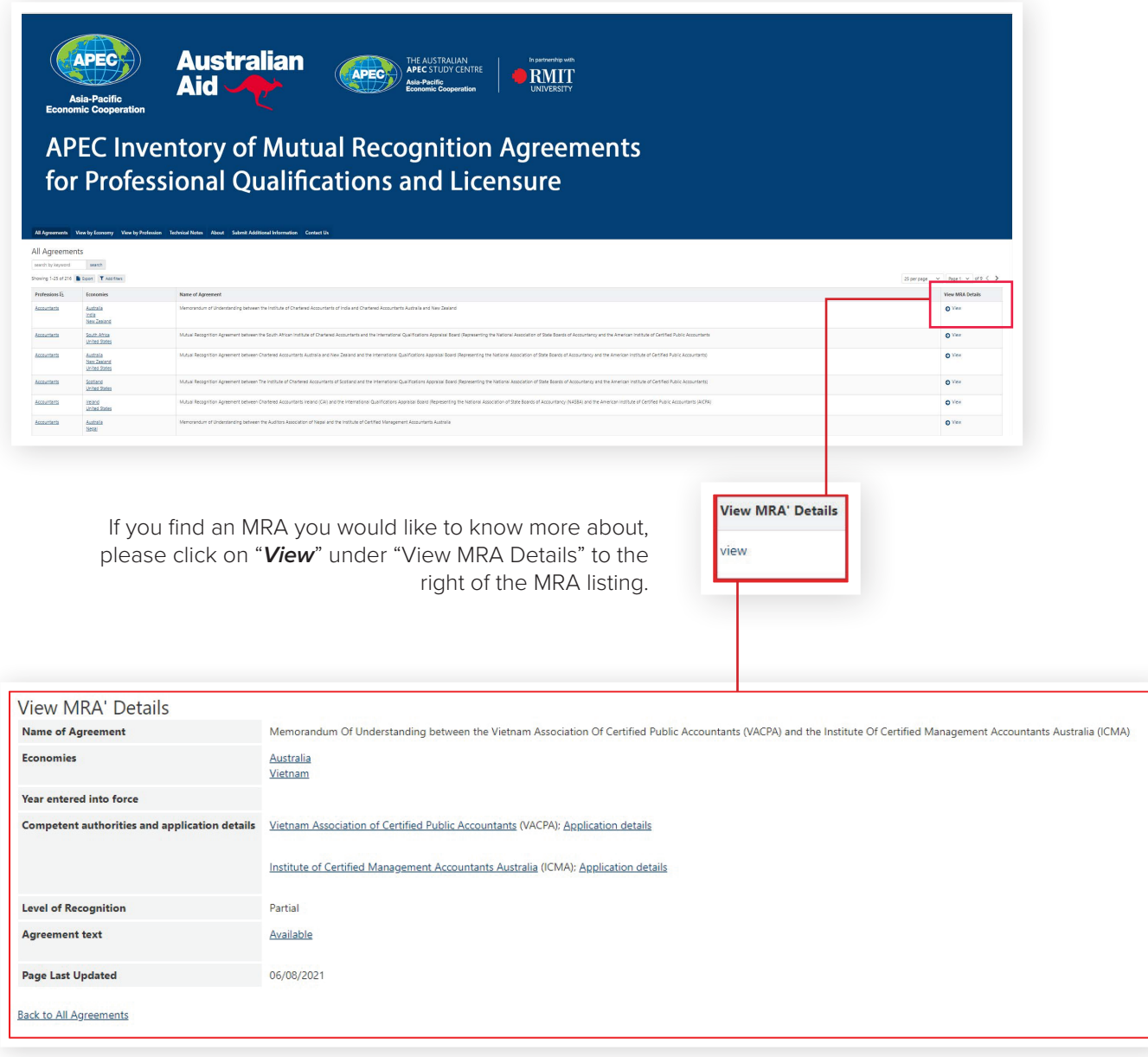

 $\bullet$ 

 $\bullet$  $\bullet$  $\bullet$ 

 $\sim$ 

 $\bullet$  $\blacksquare$ 

 $\blacksquare$  $\sim$ 

 $\bullet\bullet\bullet$ 

 $\begin{array}{cccccccccccccc} \bullet & \bullet & \bullet & \bullet & \bullet & \bullet \end{array}$ 

# **Level of Recognition**

\*The definition of "Level of Recognition" can be found in the "*Technical Notes*" tab of the site, the button for which can be found next to the "View by Profession" button.

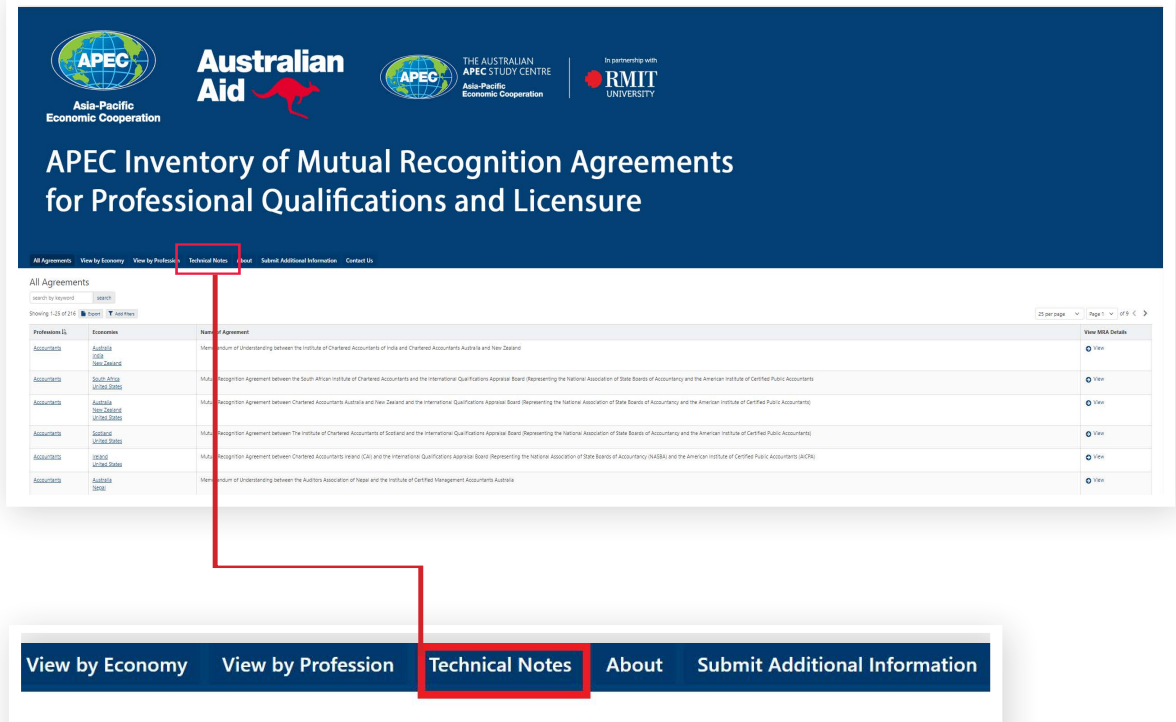

. . . **. . . . .** . . . **. . . . .** 

#### **Submit Additional MRA**

If you would like to submit an additional MRA to the Inventory, please click on the "*Submit Additional MRA* Button" where you will be provided a text box to include all information, links, contact details etc.

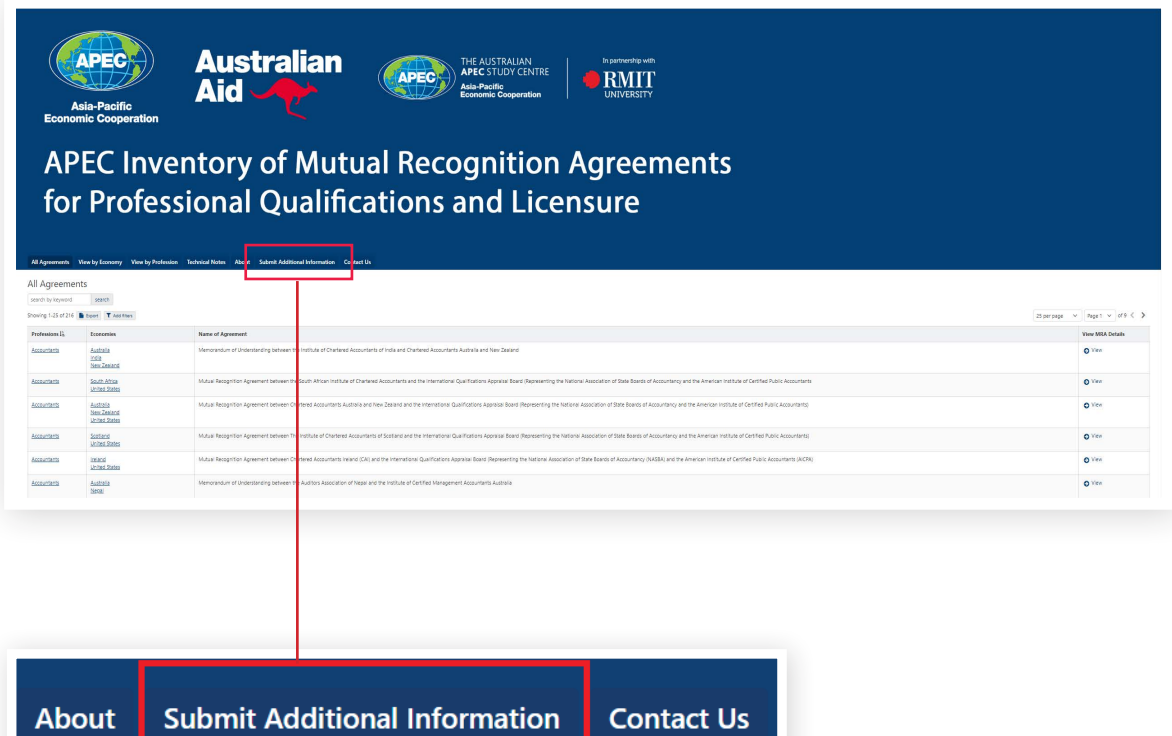

 $\bullet$  $\bullet$ 

 $\bullet\bullet\bullet$ 

 $\bullet$  $\bullet$  $\bullet$  $\bullet$ 

## **Submit Additional Information**

The information required is the same as what is found when viewing more details about an MRA on the Inventory:

- Name of Agreement
- Economies
- Year entered into force
- Competent authorities and application details
- Level of recognition
- Agreement text

Please remember to include your email address when submitting additional information. All amendments will be verified by the inventory management team before being included in the inventory.

#### **Contact**

 $\begin{array}{cccccccccccccc} 0 & 0 & 0 & 0 & 0 & 0 & 0 & 0 \end{array}$ 

If you would like to correct an error or update an MRA in the Inventory, please contact us via info@apec.org.au.

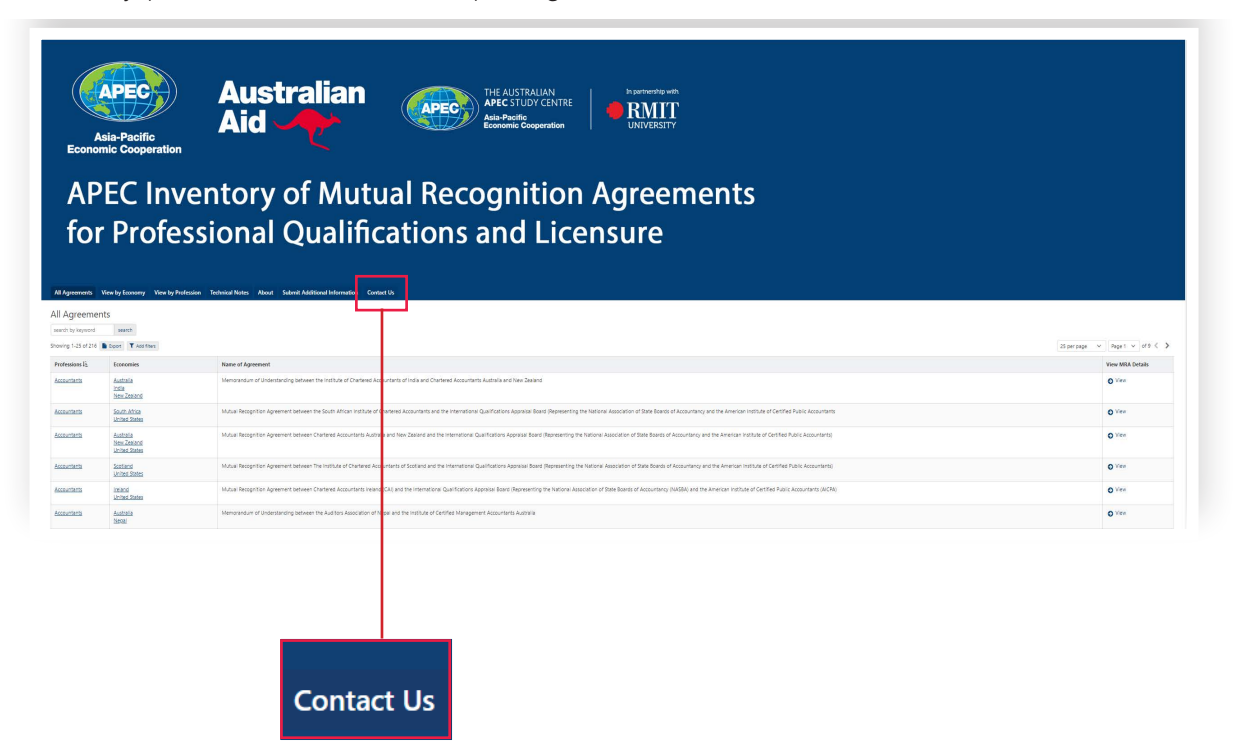

## Submit Additional Information

Please use this form to provide additional information regarding new or existing MRAs, or any other feedback you would like to provide. This information will be reviewed by the site managers and used to ensure accuracy and currency of the Inventory. If possible, include a web link to additional information. Please also include your email address so that we can follow up any queries and so that we can inform you about how we have acted on your feedback.

 $\bullet$  $\bullet$  $\bullet$  $\bullet$  $\sqrt{2}$ 

 $\bullet$  $\bullet$  $\bullet$ 

 $\sim$  $\blacksquare$ 

 $\bullet$  $\sqrt{2}$  $\sim$ 

 $\sqrt{2}$ 

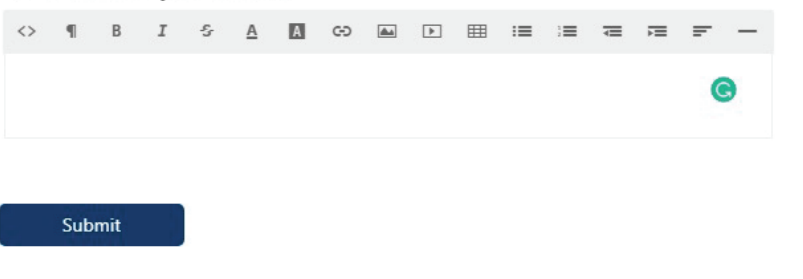

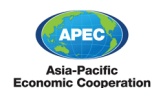

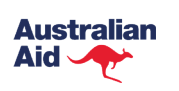

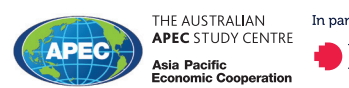

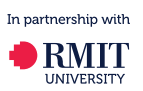

 $\sqrt{2}$ 

۸

 $\sqrt{2}$  $\triangle$  $\sqrt{2}$  $\sqrt{2}$  $\bullet$  $\sqrt{2}$ 

The Australian APEC Study Centre at RMIT University 50 Cardigan Street, Carlton, VIC 3053 Ph: +61 3 9925 7250 **www.apec.org.au**

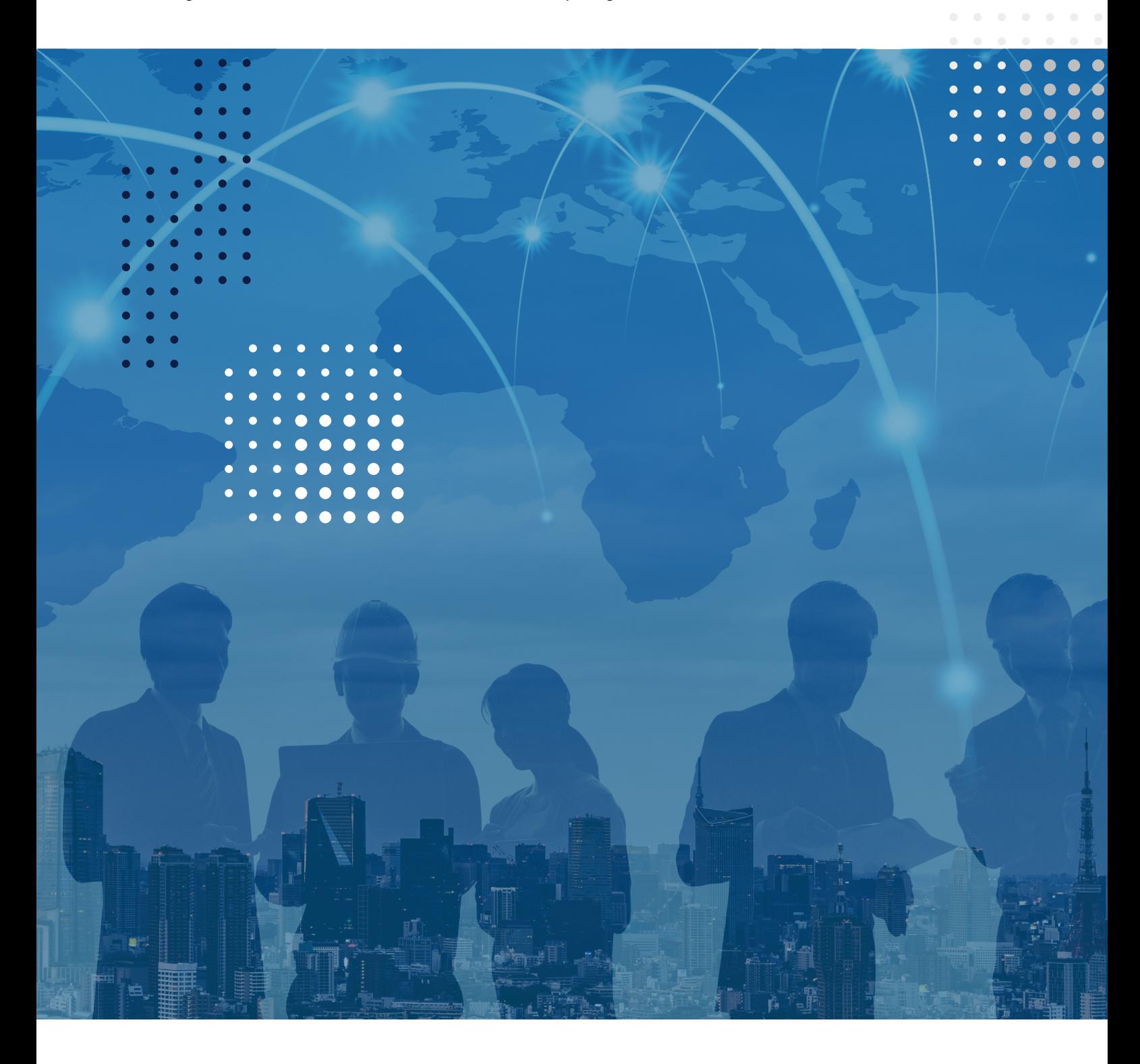